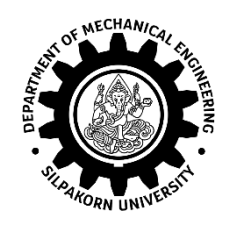

**รูปแบบเล่มปริญญานิพนธ์ ภาควิชาวิศวกรรมเครื่องกล คณะวิศวกรรมศาสตร์และเทคโนโลยีอุตสาหกรรม มหาวิทยาลัยศิลปากร**

> **โดย นายศุภชัย วาสนานนท์ นายธิบดินทร์ แสงสว่าง**

**ปริญญานิพนธ์นี้เป็นส่วนหนึ่งของการศึกษาตามหลักสูตรวิศวกรรมศาสตรบัณฑิต สาขาวิชาวิศวกรรมเครื่องกล ภาควิชาวิศวกรรมเครื่องกล คณะวิศวกรรมศาสตร์และเทคโนโลยีอุตสาหกรรม มหาวิทยาลัยศิลปากร ปีการศึกษา 2565**

**รูปแบบเล่มปริญญานิพนธ์ ภาควิชาวิศวกรรมเครื่องกล คณะวิศวกรรมศาสตร์และเทคโนโลยีอุตสาหกรรม มหาวิทยาลัยศิลปากร**

> **โดย นายจารุตม์ คุณานพดล นางสาววิชุดา เมตตานันท**

**ปริญญานิพนธ์นี้เป็นส่วนหนึ่งของการศึกษาตามหลักสูตรเทคโนโลยีบัณฑิต สาขาวิชาธุรกิจวิศวกรรม ภาควิชาวิศวกรรมเครื่องกล คณะวิศวกรรมศาสตร์และเทคโนโลยีอุตสาหกรรม มหาวิทยาลัยศิลปากร ปีการศึกษา 2565**

**Department of Mechanical Engineering,**

**Faculty of Engineering and Industrial Technology, Silpakorn University**

**By Mr.Name Surname Ms.Name Surname**

**A Project Submitted in Partial Fulfillment of the Requirements for the Degree Bachelor of Engineering (Mechanical Engineering) Department of Mechanical Engineering Faculty of Engineering and Industrial Technology Silpakorn University 2022**

# **รูปแบบเล่มปริญญานิพนธ์ ภาควิชาวิศวกรรมเครื่องกล คณะวิศวกรรมศาสตร์และเทคโนโลยีอุตสาหกรรม มหาวิทยาลัยศิลปากร**

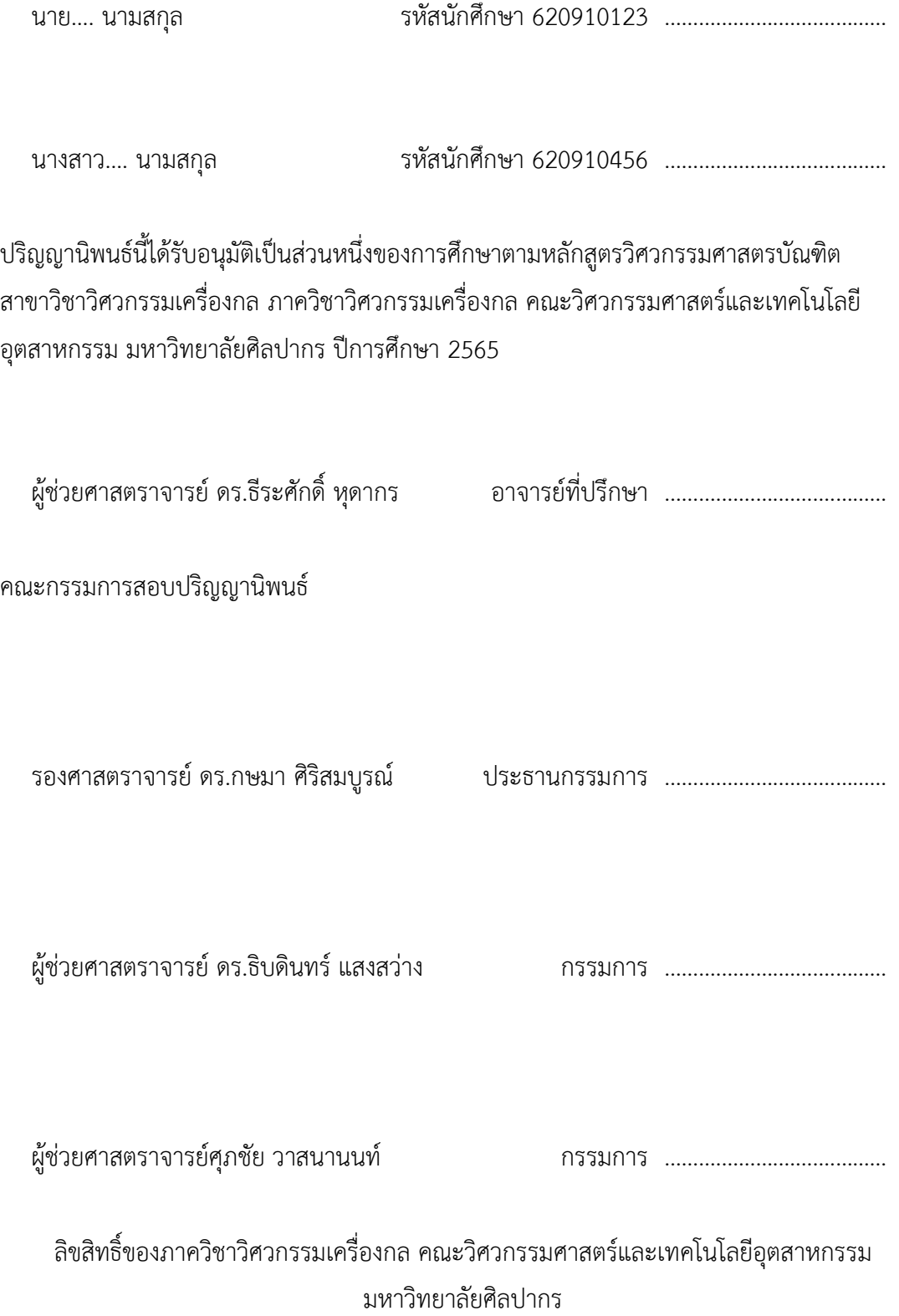

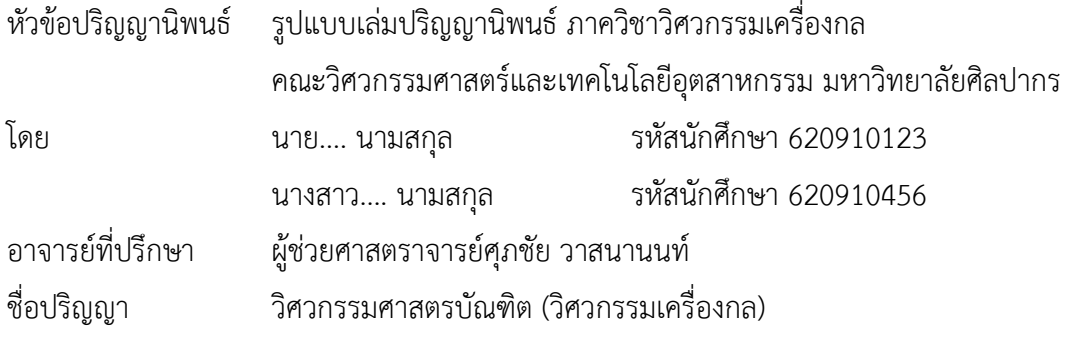

## **บทคัดย่อ**

<span id="page-4-0"></span>บทคัดย่อภาษาไทย จัดให้อยู่ภายในหนึ่งหน้ากระดาษ บทคัดย่อภาษาไทย จัดให้อยู่ภายใน หนึ่งหน้ากระดาษ บทคัดย่อภาษาไทย จัดให้อยู่ภายในหนึ่งหน้ากระดาษ บทคัดย่อภาษาไทย จัดให้อยู่ ภายในหนึ่งหน้ากระดาษ บทคัดย่อภาษาไทย จัดให้อยู่ภายในหนึ่งหน้ากระดาษ บทคัดย่อภาษาไทย จัดให้อยู่ภายในหนึ่งหน้ากระดาษ บทคัดย่อภาษาไทย จัดให้อยู่ภายในหนึ่งหน้ากระดาษ บทคัดย่อ ภาษาไทย จัดให้อยู่ภายในหนึ่งหน้ากระดาษ บทคัดย่อภาษาไทย จัดให้อยู่ภายในหนึ่งหน้ากระดาษ บทคัดย่อภาษาไทย จัดให้อยู่ภายในหนึ่งหน้ากระดาษ บทคัดย่อภาษาไทย จัดให้อยู่ภายในหนึ่ง หน้ากระดาษ บทคัดย่อภาษาไทย จัดให้อยู่ภายในหนึ่งหน้ากระดาษ บทคัดย่อภาษาไทย จัดให้อยู่ ภายในหนึ่งหน้ากระดาษ บทคัดย่อภาษาไทย จัดให้อยู่ภายในหนึ่งหน้ากระดาษ บทคัดย่อภาษาไทย จัดให้อยู่ภายในหนึ่งหน้ากระดาษ บทคัดย่อภาษาไทย จัดให้อยู่ภายในหนึ่งหน้ากระดาษ บทคัดย่อ ภาษาไทย จัดให้อยู่ภายในหนึ่งหน้ากระดาษ บทคัดย่อภาษาไทย จัดให้อยู่ภายในหนึ่งหน้ากระดาษ บทคัดย่อภาษาไทย จัดให้อยู่ภายในหนึ่งหน้ากระดาษ บทคัดย่อภาษาไทย จัดให้อยู่ภายในหนึ่ง หน้ากระดาษ บทคัดย่อภาษาไทย จัดให้อยู่ภายในหนึ่งหน้ากระดาษ บทคัดย่อภาษาไทย จัดให้อยู่ ภายในหนึ่งหน้ากระดาษ บทคัดย่อภาษาไทย จัดให้อยู่ภายในหนึ่งหน้ากระดาษ บทคัดย่อภาษาไทย จัดให้อยู่ภายในหนึ่งหน้ากระดาษ บทคัดย่อภาษาไทย จัดให้อยู่ภายในหนึ่งหน้ากระดาษ คำสำคัญ: ปริญญานิพนธ์, วิศวกรรมเครื่องกล, มหาวิทยาลัยศิลปากร

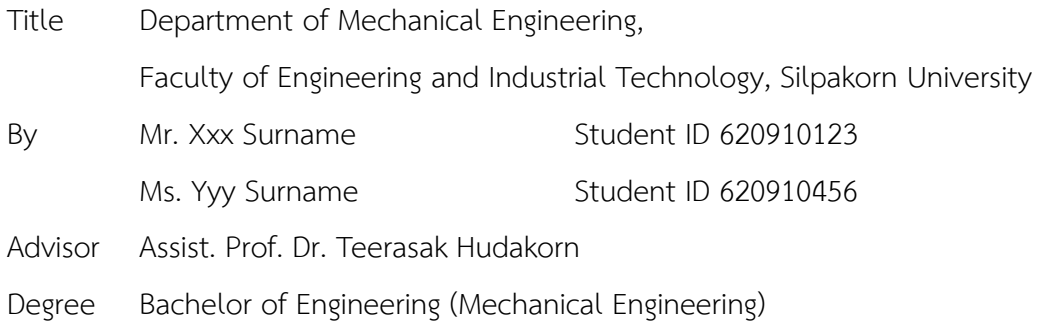

### **Abstract**

<span id="page-5-0"></span>Department of Mechanical Engineering, Faculty of Engineering and Industrial Technology, Silpakorn University. Department of Mechanical Engineering, Faculty of Engineering and Industrial Technology, Silpakorn University. Department of Mechanical Engineering, Faculty of Engineering and Industrial Technology, Silpakorn University. Department of Mechanical Engineering, Faculty of Engineering and Industrial Technology, Silpakorn University. Department of Mechanical Engineering, Faculty of Engineering and Industrial Technology, Silpakorn University. Department of Mechanical Engineering, Faculty of Engineering and Industrial Technology, Silpakorn University. Department of Mechanical Engineering, Faculty of Engineering and Industrial Technology, Silpakorn University. Department of Mechanical Engineering, Faculty of Engineering and Industrial Technology, Silpakorn University. Department of Mechanical Engineering, Faculty of Engineering and Industrial Technology, Silpakorn University. Department of Mechanical Engineering, Faculty of Engineering and Industrial Technology, Silpakorn University.

Keywords: Mechanical, Engineering, Silpakorn

# **กิตติกรรมประกาศ**

<span id="page-6-0"></span>กิตติกรรมประกาศ คือพื้นที่ที่ให้ไว้สำหรับนักศึกษาได้แสดงความขอบคุณ ขอบใจ ผู้ที่มีส่วน ช่วยเหลือ และ/หรือ ให้ทุนสนับสนุน จนปริญญานิพนธ์ฉบับนี้สำเร็จลุล่วงไปได้

> สมชาย นามสกุล สมหญิง นามสกุล

# สารบัญ

<span id="page-7-0"></span>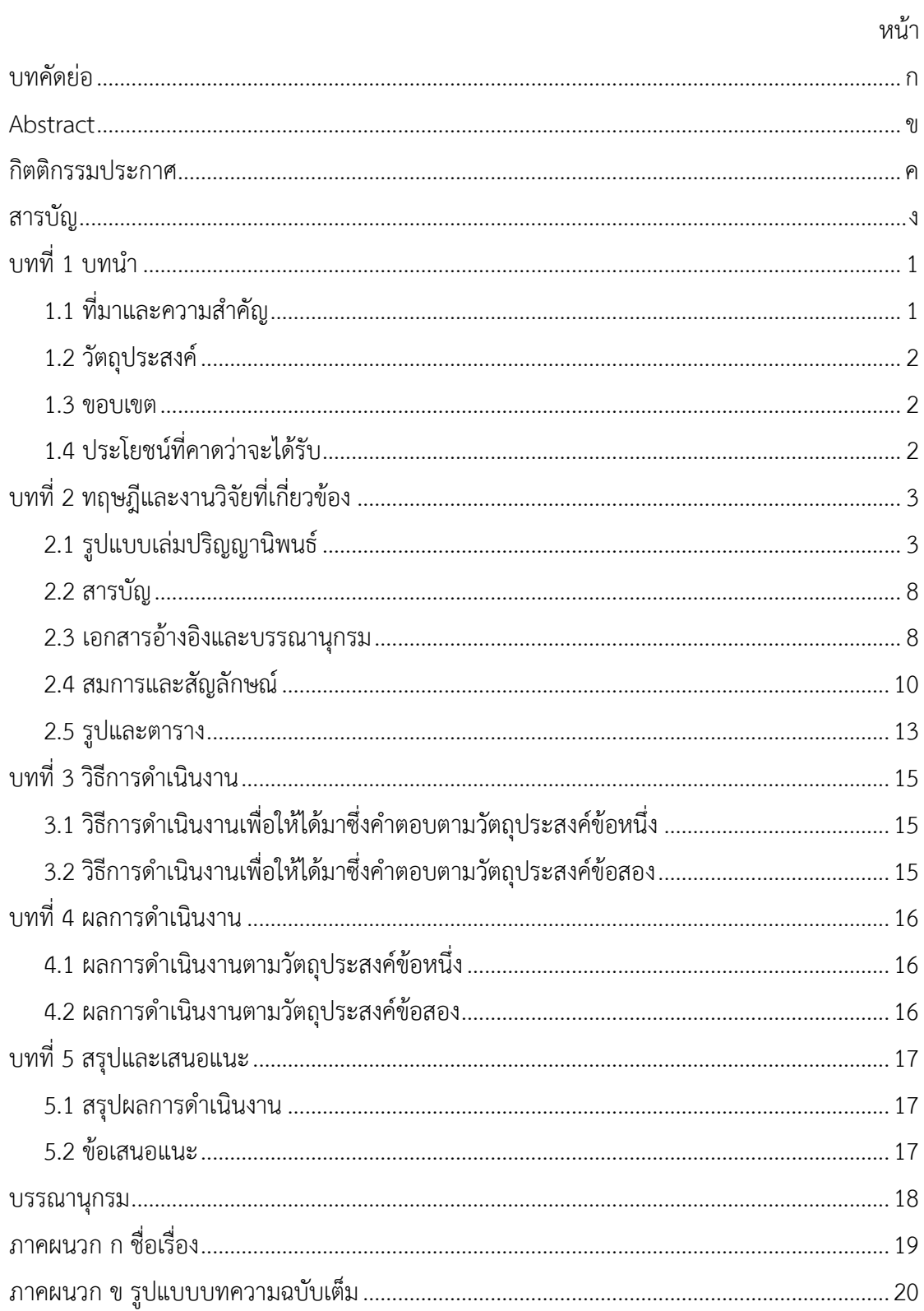

# **บทที่ 1 บทนำ**

<span id="page-8-0"></span>รูปแบบเล่มปริญญานิพนธ์นี้จัดทำขึ้นด้วยโปรแกรม Microsoft Office 365 ซึ่งให้บริการฟรี สำหรับบุคลากรและนักศึกษามหาวิทยาลัยศิลปากร [1] แต่ถ้าหากนำไฟล์นี้ ไปเปิดด้วยโปรแกรม สำนักงานรุ่นอื่น อาจจะเกิดความผิดต่าง ๆ ได้ เช่น หน้าเลื่อน บรรทัดเลื่อน อักษรบางตัวไม่ปรากฏ หน้าสารบัญไม่อัปเดตอัตโนมัติ ระบบอ้างอิงผิดพลาด ฯลฯ แต่ทั้งนี้หากนักศึกษาไม่สามารถหา โปรแกรม Microsoft Office 365 มาใช้ได้ จำเป็นต้องใช้โปรแกรมสำนักงานอื่น ก็สามารถนำแนวทาง ของรูปแบบเล่มปริญญานิพนธ์นี้ ไปใช้ปรับแก้ให้เหมาะกับรุ่นของโปรแกรมนั้น ๆ ได้

หากไม่อยากใช้โปรแกรม Microsoft Office ไม่ว่าจะเป็นรุ่นไหน ๆ ก็ขอแนะนำโปรแกรม สำนักงานที่สามารถใช้ได้ฟรี ไม่ติดลิขสิทธิ์สามารถดาวน์โหลดมาใช้ได้อยากถูกต้องตามกฎหมาย คือ LibreOffice.org [2]

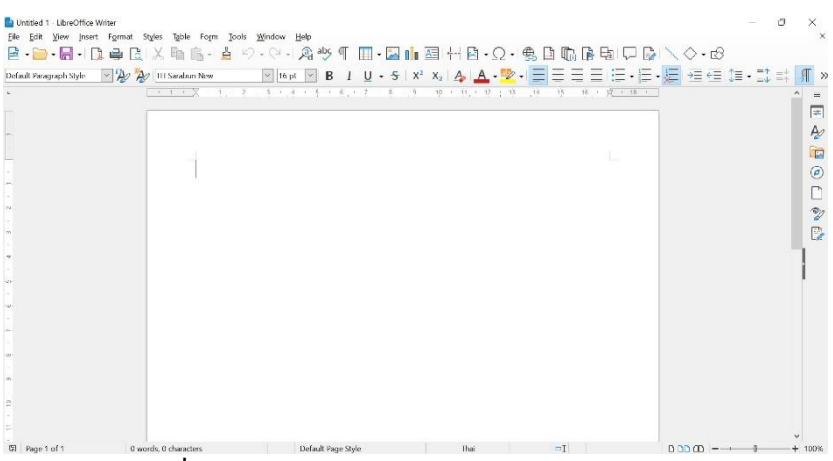

**รูปที่ 1.1** แสดงหน้าโปรแกรม LibreOffice Writer

# <span id="page-8-1"></span>**1.1 ที่มาและความสำคัญ**

ภาควิชาวิศวกรรมเครื่องกล เคยจัดทำคู่มือการเขียนปริญญานิพนธ์และโครงงาน วิศวกรรมเครื่องกล ซึ่งทำไว้ตั้งแต่ปี พ.ศ. 2549 และปรับปรุงอีกครั้งในปี พ.ศ. 2551 จนถึงคู่มือฉบับ ปรับปรุงล่าสุดคือปี พ.ศ. 2555 [3] ก็ไม่ได้ถูกนำมาปรับปรุงอีกเลย ซึ่งคู่มือดังกล่าวก็แทบจะไม่ถูก หยิบมาใช้ หรือนำมาเป็นมาตรฐานในการจัดทำรูปเล่มปริญญานิพนธ์ เพราะส่วนใหญ่ นักศึกษาจะใช้ ไฟล์ของรุ่นพี่ที่จบไปแล้วเป็นตัวอย่างในการจัดทำเล่มของกลุ่มตนเอง ส่งผลให้รูปเล่มปริญญานิพนธ์ ในปัจจุบันมีความแตกต่างในแต่ละเล่มเป็นอย่างมาก

และด้วยเทคโนโลยีของโปรแกรมสำนักงานหรือที่รู้จักกันโดยทั่วไป เช่น Microsoft Office ได้ถูกพัฒนาให้ใช้งานได้สะดวกและง่ายดายขึ้นอย่างมาก เช่น การจัดทำหน้าสารบัญให้โดยอัตโนมัติ

หรือการใส่เอกสารอ้างอิงและโปรแกรมสำนักงานสามารถจัดหน้าบรรณานุกรมให้ได้โดยอัตโนมัติ เช่นกัน

ด้วยเหตุดังที่กล่าวมา ภาควิชาวิศวกรรมเครื่องกล จึงจัดทำ "รูปแบบเล่มปริญญา นิพนธ์ME2566" ในรูปแบบไฟล์ .docx นี้ขึ้น เพื่อให้นักศึกษาได้นำไฟล์ฉบับนี้ไปเป็นรูปแบบหลักใน การจัดทำเล่มปริญญานิพนธ์ของนักศึกษา ซึ่งจะทำให้นักศึกษาได้รับความสะดวกในการจัดทำรูปเล่ม และรูปเล่มปริญญานิพนธ์ในแต่ละกลุ่มจะได้มีมาตราฐานหรือรูปแบบตรงกัน

# <span id="page-9-0"></span>**1.2 วัตถุประสงค์**

1) เพื่อให้นักศึกษาได้ใช้เป็นไฟล์ต้นฉบับในการจัดทำเล่มปริญญานิพนธ์ 2)

## <span id="page-9-1"></span>**1.3 ขอบเขต**

1) ใช้กับโปรแกรม Microsoft Office 365

- 2) ใช้ฟอนต์ TH Sarabun New ทั้งภาษาไทยและภาษาอังกฤษ
- 3)

# <span id="page-9-2"></span>**1.4 ประโยชน์ที่คาดว่าจะได้รับ**

1) รูปเล่มปริญญานิพนธ์ของนักศึกษามีความสวยงาม เป็นรูปแบบเดียวกันทุกกลุ่ม

2) นักศึกษาสามารถใช้งานโปรแกรมสำนักงานได้อย่างชำนาญ และมีประสิทธิภาพ

# **บทที่ 2 ทฤษฎีและงานวิจัยที่เกี่ยวข้อง**

# <span id="page-10-1"></span><span id="page-10-0"></span>**2.1 รูปแบบเล่มปริญญานิพนธ์**

ไฟล์รูปแบบเล่มปริญญานิพนธ์นี้ สำหรับนักศึกษาใช้เป็นโครงสำหรับทำเล่มปริญญานิพนธ์ ของนักศึกษา โดยได้กำหนดขนาดกระดาษเป็น A4 และระยะขอบกระดาษทุกด้านมีขนาด 1" (2.54 cm) ยกเว้นขอบกระดาษด้านซ้ายมีขนาด 1½" (3.81 cm) ดังแสดงในรูปที่ 2.1 และ 2.2

และตั้งค่าการย่อหน้า ให้ระยะห่างระหว่างบรรทัดเป็นแบบบรรทัดเดียว โดยไม่ต้องเพิ่ม ระยะห่างก่อนและหลัง ดังแสดงในรูปที่ 2.3 ส่วนการจัดแนว จะเลือกใช้แบบเต็มแนว หรือกระจาย แบบไทย ก็ได้ทั้งสองแบบ แล้วแต่ความชอบส่วนตัว

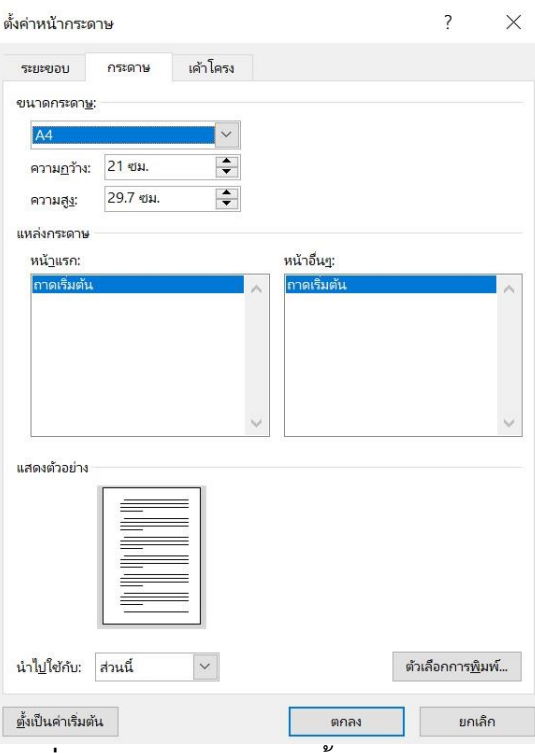

**รูปที่ 2.1** แสดงหน้าต่างการตั้งค่าขนาดกระดาษ

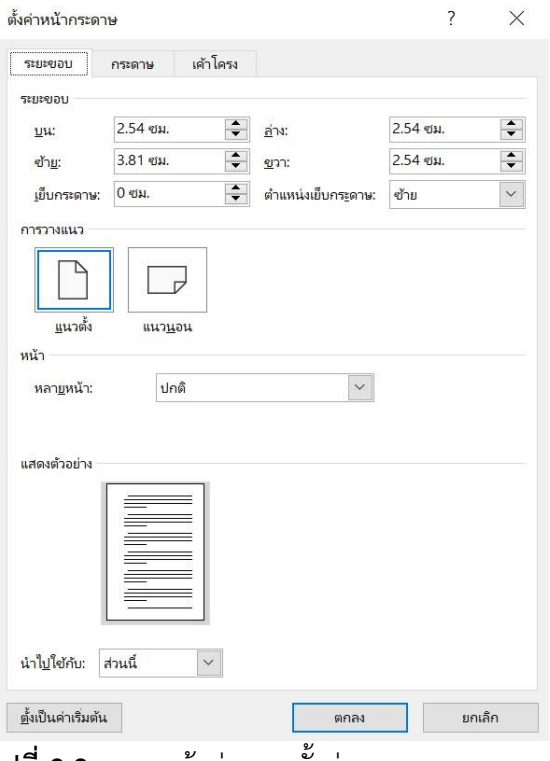

**รูปที่ 2.2** แสดงหน้าต่างการตั้งค่าระยะขอบกระดาษ

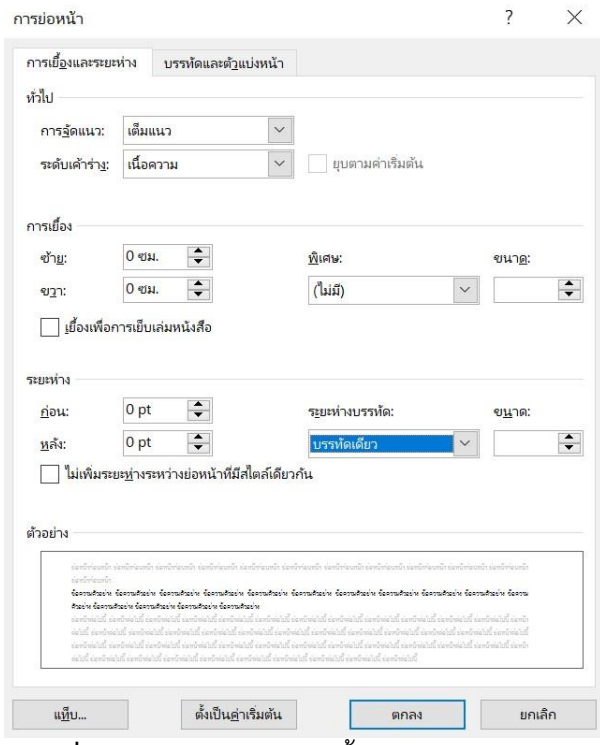

**รูปที่ 2.3** แสดงหน้าต่างการตั้งค่าระยะห่างบรรทัด

### **2.1.1 ฟอนต์**

ฟอนต์ที่เลือกใช้และตั้งเป็นค่าเริ่มต้น คือ TH Sarabun New ขนาด 16 pt ลักษณะฟอนต์แบบธรรมดา ทั้งในรูปแบบภาษาไทย และภาษาอังกฤษ

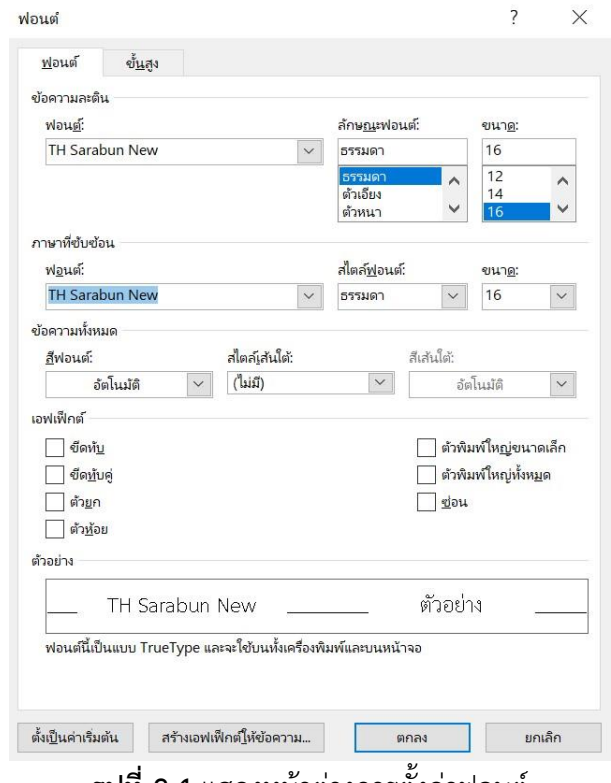

**รูปที่ 2.4** แสดงหน้าต่างการตั้งค่าฟอนต์

## **2.1.2 สไตล์**

รูปแบบเล่มปริญญานิพนธ์นี้ ตั้งค่าสไตล์ไว้ให้ 3 สไตล์ ให้สามารถคลิกใช้ได้โดยง่าย ในแถบเครื่องมือ ดังนี้

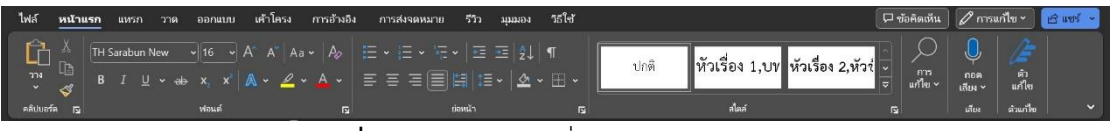

**รูปที่ 2.5** แสดงแถบเครื่องมือด่วน: หน้าแรก

- 1) **ปกติ**ใช้ในส่วนของเนื้อหาทั่วไปทั้งเล่ม
- 2) **หัวเรื่อง 1,บทที่** ใช้สำหรับกำหนดหัวเรื่องตั้งแต่ บทคัดย่อ Abstract

กิตติกรรมประกาศ สารบัญ บทที่ บรรณานุกรม ภาคผนวก ซึ่งจะถูกกำหนดให้ไปแสดงในหน้าสารบัญ ของเล่มโดยอัตโนมัติ

3) **หัวเรื่อง 2,หัวข้อใหญ่** ใช้สำหรับกำหนดหัวข้อใหญ่ในแต่ละบท ซึ่งจะถูก กำหนดให้ไปแสดงในหน้าสารบัญของเล่มโดยอัตโนมัติ

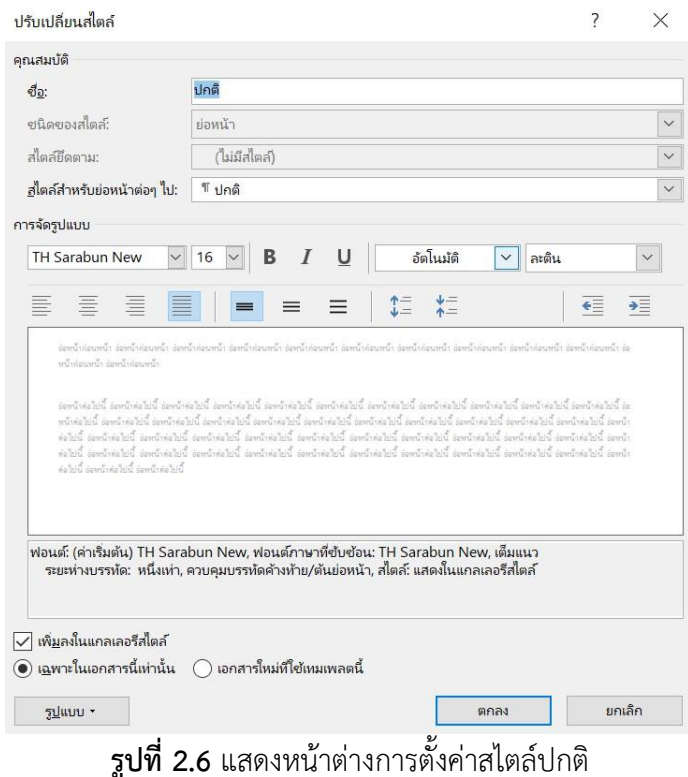

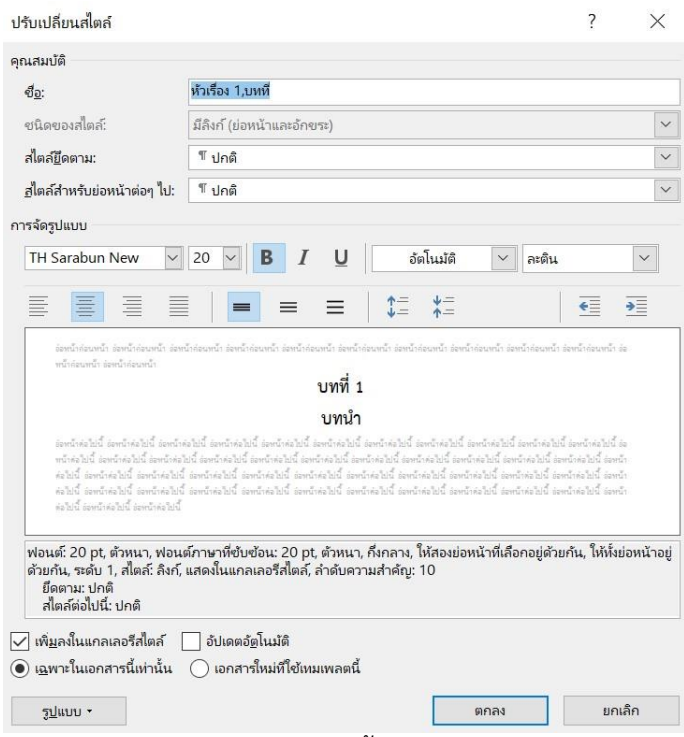

**รูปที่ 2.7** แสดงหน้าต่างการตั้งค่าสไตล์หัวเรื่อง 1,บทที่

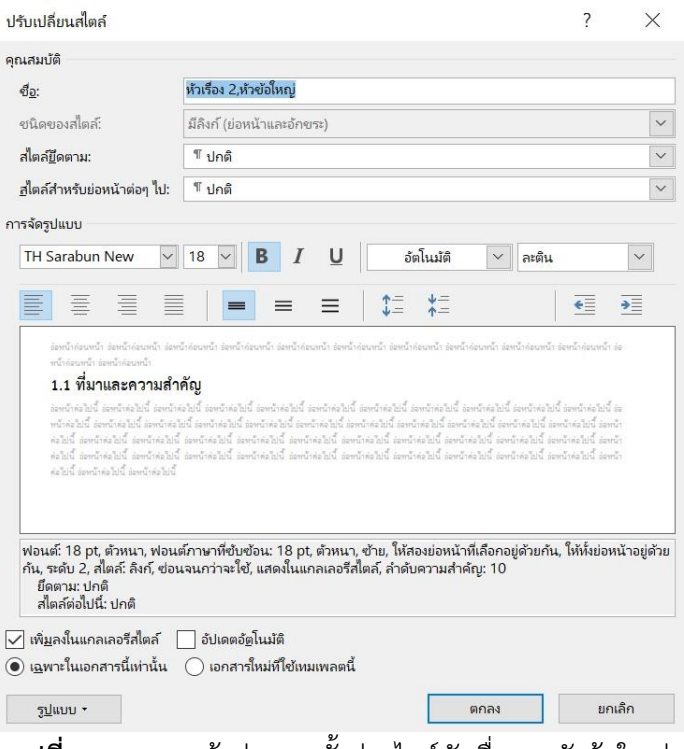

**รูปที่ 2.8** แสดงหน้าต่างการตั้งค่าสไตล์หัวเรื่อง 2,หัวข้อใหญ่

### **2.1.3 การแบ่งส่วน**

รูปแบบเล่มปริญญานิพนธ์นี้แบ่งส่วนหรือ Section ไว้ 3 ส่วนดังนี้

- 1) ส่วนที่ 1 ปกนอก (มีตราสัญลักษณ์ภาควิชาวิศวกรรมเครื่องกล)
- 2) ส่วนที่ 2 แสดงเลขหน้าเป็นพยัญชนะไทย

**ตารางที่ 2.1** แสดงเลขหน้าเป็นพยัญชนะไทย

| ส่วนที่ 2       | หน้า             |
|-----------------|------------------|
| ปกในภาษาไทย     | (ไม่แสดงเลขหน้า) |
| ปกในภาษาอังกฤษ  | (ไม่แสดงเลขหน้า) |
| ใบอนุมัติปริญญา | (ไม่แสดงเลขหน้า) |
| บทคัดย่อ        | ุก               |
| Abstract        | ၅ု               |
| กิตติกรรมประกาศ | ฅ                |
| สารบัญ          | ी                |

3) ส่วนที่ 3 แสดงเลขหน้าเป็นตัวเลข เริ่มต้นที่บทที่ 1 บทนำ เป็นหน้าที่ 1 ไล่ไป จนถึงหน้าสุดท้ายของเล่มปริญญานิพนธ์

## <span id="page-15-0"></span>**2.2 สารบัญ**

หัวข้อที่จะไปปรากฏในหน้าสารบัญ พร้อมเลขหน้าให้โดยอัตโนมัติ คือ หัวข้อที่ถูกกำหนด สไตล์เป็น "หัวเรื่อง 1,บทที่" และ "หัวเรื่อง 2,หัวข้อใหญ่" ซึ่งโครงเล่มปริญญานิพนธ์นี้ได้ว่างหัวข้อ บทที่ และหัวข้อใหญ่ ไว้ประมาณหนึ่งแล้ว แต่ถ้าหากจะเพิ่มเติม ก็ให้ดำเนินการตามขั้นตอนดังนี้

1) นำเม้าท์ไปคลิกวางที่บรรทัดที่ต้องการ

2) คลิกเลือกสไตล์"หัวเรื่อง 1,บทที่" หรือ "หัวเรื่อง 2,หัวข้อใหญ่" ตามที่ต้องการ

3) เมื่อกำหนดสไตล์จนครบถ้วนแล้ว ให้ไปที่หน้าสารบัญ คลิกเม้าท์ขวาที่ส่วนใด ส่วนหนึ่งของเนื้อหาในหน้านั้น คลิกเลือก "อัปเดตเขตข้อมูล" คลิกเลือก "ดัปเดตทั้งตาราง" และ คลิก "ตกลง"

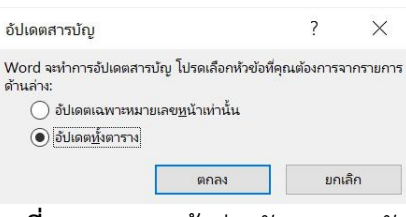

**รูปที่ 2.9** แสดงหน้าต่างอัปเดตสารบัญ

## <span id="page-15-1"></span>**2.3 เอกสารอ้างอิงและบรรณานุกรม**

ระบบอ้างอิงที่จะใช้กันมีให้เลือก 2 รูปแบบ โดยให้เลือกแบบใดแบบหนึ่ง คือ

- 1) ระบบตัวเลข หรือสไตล์ IEEE
- 2) ระบบนามปี หรือสไตล์ APA

โดยทั่วไปแล้ว สายวิทยาศาสตร์และวิศวกรรมศาสตร์ จะนิยมใช้ระบบตัวเลขเป็นระบบอ้างอิง

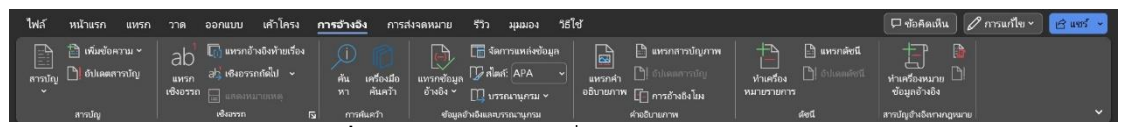

**รูปที่ 2.10** แสดงแถบเครื่องมือด่วน: การอ้างอิง

## **2.3.1 การแทรกเอกสารอ้างอิง**

ให้ดำเนินการตามขั้นตอนดังนี้

- 1) นำเม้าท์ไปคลิกวางที่บทความ ประโยค หรือคำที่ต้องการ จะระบุที่มา
- 2) คลิกเมนู "การอ้างอิง" > "แทรกข้อมูลอ้างอิง" > "เพิ่มแหล่งข้อมูลใหม่"

3) สร้างแหล่งข้อมูล โดยการคลิกเลือก "ชนิดของแหล่งข้อมูล" เช่น เอกสารการ ประชุม เว๊บไซต์หรือหนังสือ

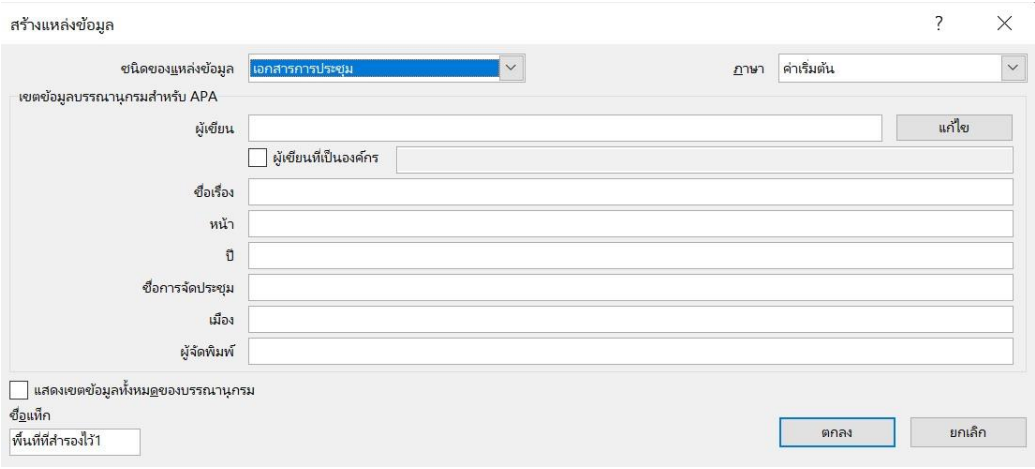

**รูปที่ 2.11** แสดงหน้าต่างสร้างแหล่งข้อมูล

4) ระบุผู้เขียน โดยการคลิก "แก้ไข" และเพิ่มชื่อ นามสกุลของผู้เขียน และคลิก "เพิ่ม" ดำเนินการเช่นนี้ให้ครบทุกท่านที่มีรายชื่อในบทความ เมื่อครบแล้วคลิก "ตกลง"

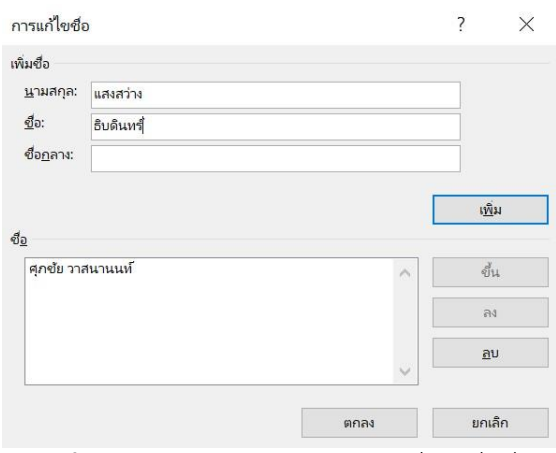

**รูปที่ 2.12** แสดงหน้าต่างการแก้ไขชื่อ: เพิ่มชื่อ

5) กรอกรายละเอียดต่าง ๆ ให้ครบถ้วน หรือให้มากที่สุดเท่าที่สามารถระบุได้โดย ข้อมูลบางส่วนจะถูกซ่อนไว้ จึงควรคลิกเลือก "แสดงเขตข้อมูลทั้งหมดของบรรณานุกรม" เพื่อเปิด รายละเอียดให้ครบถ้วน เมื่อกรอกข้อมูลครบถ้วนแล้วคลิก "ตกลง"

6) จะปรากฏแหล่งอ้างอิงตามรูปแบบที่ได้กำหนดไว้ (ระบบนามปี หรือระบบตัวเลข) ข้อแนะนำเพิ่มเติม แหล่งอ้างอิงที่เป็นภาษาไทย ควรกำหนดภาษาเป็น "ไทย" (หรือ ในตัวอย่างระบุเป็น "ค่าเริ่มต้น" ไว้ก็ไม่ต้องคลิกเลือกเป็นแบบอื่น) ข้อมูลต่าง ๆ ที่ลงไปอาจเป็น ภาษาไทยหรืออังกฤษก็ได้แต่ในส่วนของเดือน ปี ควรจะระบุด้วย ชื่อเดือนที่เป็นภาษาไทย และปีเป็น พ.ศ. แต่ถ้าแหล่งข้อมูลเป็นภาษาอังกฤษ ก็ต้องคลิกเลือกภาษาเป็น "อังกฤษ(สหรัฐอเมริกา)" ข้อมูลที่ จะระบุ เป็นภาษาอังกฤษทั้งหมด รวมถึงเดือน และปีเป็น ค.ศ.

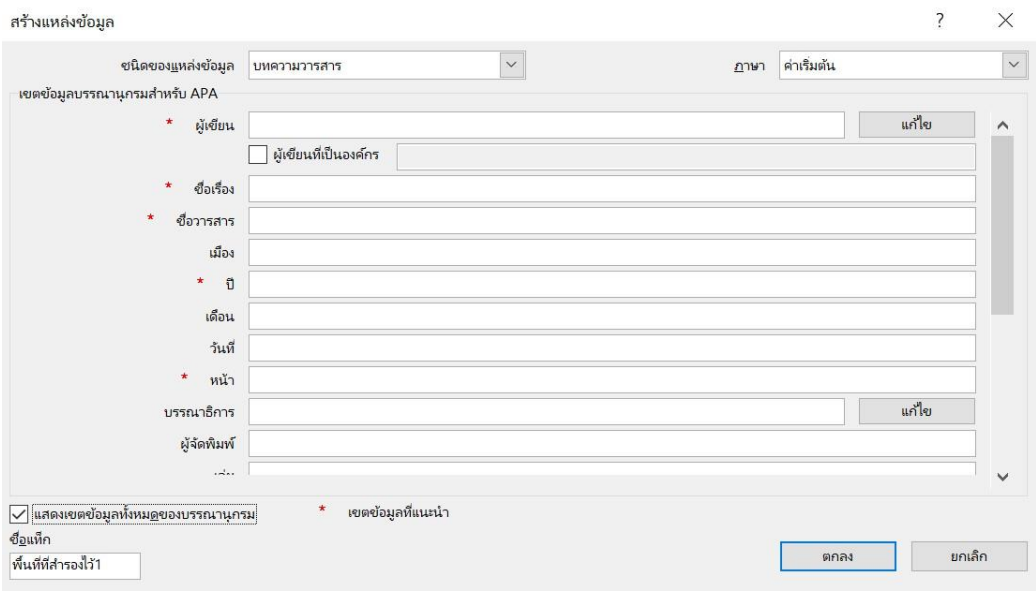

**รูปที่ 2.13** แสดงหน้าต่างสร้างแหล่งข้อมูล: แสดงเขตข้อมูลทั้งหมดของบรรณานุกรม

### **2.3.2 บรรณานุกรม**

- 1) คลิกขวาที่หน้าบรรณานุกรม แล้วคลิกเลือก "อัปเดตเขตข้อมูล"
- 2) ลากเม้าท์เลือกข้อความทั้งหมด ในส่วนของหน้าบรรณานุกรม เพื่อปรับเปลี่ยน

ฟอนต์ให้เป็น TH Sarabun New โดยไม่ต้องไปปรับแก้ลักษณะอย่างอื่น

- 3) สามารถเข้าไปปรับแก้ข้อความ เว้นวรรค ในข้อมูลต่าง ๆ ได้
- 4) หากมีการเพิ่มเติมข้อมูลอ้างอิง ก็ให้ดำเนิการตามขั้นตอนที่ 1-2 อีกครั้ง

## <span id="page-17-0"></span>**2.4 สมการและสัญลักษณ์**

## **2.4.1 สมการ**

1) สร้างสมการด้วยการคลิกที่เมนู "แทรก" > "สมการ"

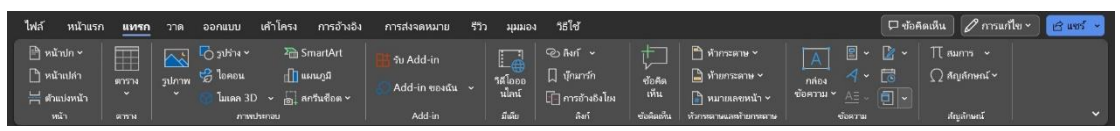

**รูปที่ 2.14** แสดงแถบเครื่องมือด่วน: แทรก > สมการ

2) สร้างสมการจากเครื่องมือต่าง ๆ ในหน้าต่าง "สมการ" เมื่อดำเนินการจนเสร็จ สิ้นแล้ว ให้ปรับขนาดของตัวอักษรหรือตัวเลขในสมการ ให้มีขนาดเท่ากันหรือใกล้เคียงกับ ขนาดของ ตัวอักษรหรือตัวเลขในข้อความปกติและระบุหมายเลขกำกับสมการไว้ท้ายของสมการ เป็น (หมายเลขบท.เลขที่) โดยเลขที่ให้ไล่ตั้งแต่ 1, 2, 3,... เรื่อยไปในแต่ละบท เมื่อขึ้นบทใหม่ ให้เริ่มนับ เลขที่ 1 ใหม่ของแต่ละบทไป ดังแสดงในตัวอย่างต่อไปนี้

$$
\lim_{\Delta x \to 0} \sin \Delta x = \sin dx = \tan dx = dx \tag{2.1}
$$

เมื่อเทียบกับ "*dx*" สมการที่ 2.1 ปรับขนาดของฟอนต์เท่ากับ 12 pt

$$
(1+x)^n = 1 + \frac{nx}{1!} + \frac{n(n-1)x^2}{2!} + \cdots
$$
  

$$
I_{yz} = \rho t \int_0^b \int_0^{\frac{cy}{b}} yz \, dz dy = \rho t \int_0^b y \left[ \frac{z^2}{2} \right]_0^{\frac{cy}{b}} dy
$$
 (2.2)

เทียบกับ "*dy*" สมการที่ 2.2 ปรับขนาดของฟอนต์เท่ากับ 12 pt

*English* 
$$
\rightarrow
$$
 31%1<sup>3</sup> $\rightarrow$  *English*  $\rightarrow$  31%1<sup>3</sup> $\rightarrow$  31%1<sup>3</sup>

สมการที่ 2.3 ปรับขนาดข้อความละตินเท่ากับ 12 pt และปรับขนาดภาษาที่ซับซ้อน เท่ากับ 16 pt ดังแสดงในรูปที่ 2.15

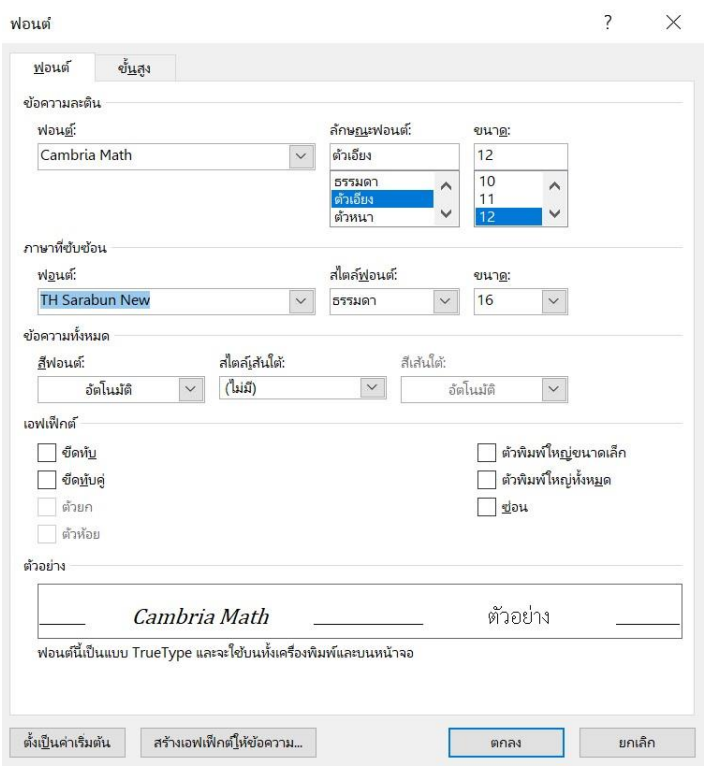

**รูปที่ 2.15** แสดงการปรับขนาดของฟอนต์ในสมการที่ 2.3

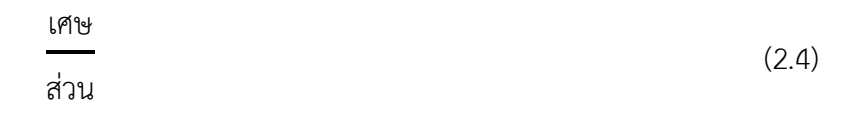

เทียบกับ "เศษ/ส่วน" สมการที่ 2.4 ปรับขนาดของฟอนต์เท่ากับ 22 pt

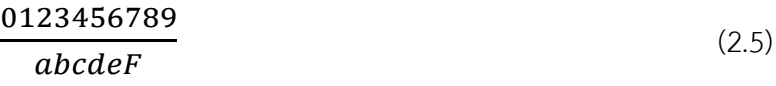

เทียบกับ "0123456789/*abcdeF*" สมการที่ 2.5 ไม่ได้ปรับขนาดของฟอนต์

$$
ax^2 + bx + c = 0 \tag{2.6}
$$

เทียบกับ  $ax^2$ +bx+c=0 สมการที่ 2.6 ปรับขนาดของฟอนต์เท่ากับ 12 pt จากตัวอย่างที่ผ่านมาจะเห็นได้ว่า การปรับขนาดของฟอนต์ในแต่ละสมการจะไม่ เหมือนกัน ทั้งนี้ขึ้นอยู่กับรูปแบบของสมการนั้น ๆ

## **2.4.2 สัญลักษณ์**

1) สร้างสมการด้วยการคลิกที่เมนู "แทรก" > "สัญลักษณ์"

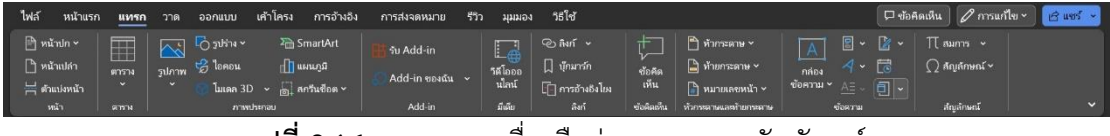

**รูปที่ 2.16** แสดงแถบเครื่องมือด่วน: แทรก > สัญลักษณ์

2) เลือกสัญลักษณ์ที่ปรากฏในการใช้งานครั้งล่าสุด หรือคลิกเลือก "สัญลักษณ์

เพิ่มเติม"

3) คลิกเลือกสัญลักษณ์ที่ต้องการ และคลิก "แทรก"

4) เมื่อแทรกสัญลักษณ์ในข้อความเรียบร้อยแล้ว ให้ปรับขนาดของสัญลักษณ์ลดลง เหลือ "14 pt" เพื่อให้ระยะห่างระหว่างบรรทัดกลับมาเท่าเดิม

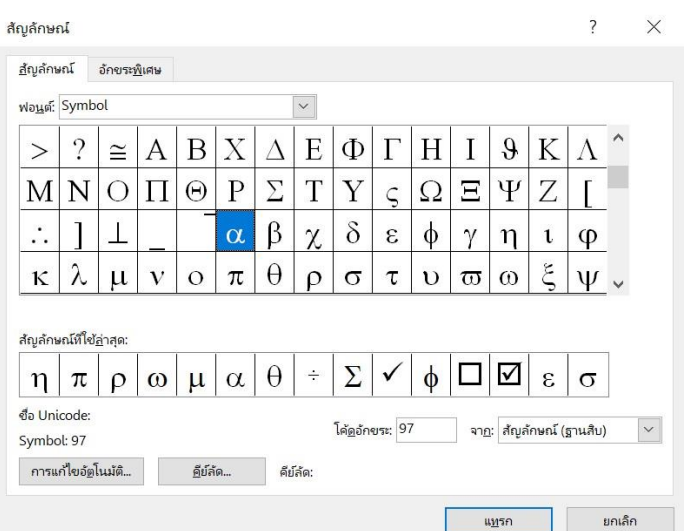

**รูปที่ 2.17** แสดงหน้าต่างสัญลักษณ์

### <span id="page-20-0"></span>**2.5 รูปและตาราง**

### **2.5.1 รูป ภาพ กราฟ**

จัดวางตำแหน่งรูป ภาพ หรือกราฟ ให้วางไว้กึ่งกลางหน้ากระดาษ โดยกำหนดไม่ให้ ขนาดของรูปล้นออกนอกขอบเขตของหน้ากระดาษ และระบุคำอธิบายรูปไว้กึ่งกลางด้านล่างของรูป โดยกำกับหมายเลข **รูปที่ หมายเลขบท.เลขที่**แสดง... โดยเลขที่ให้ไล่ตั้งแต่ 1, 2, 3,... เรื่อยไปในแต่ ละบท เมื่อขึ้นบทใหม่ ให้เริ่มนับเลขที่ 1 ใหม่ของแต่ละบทไป ดังแสดงในตัวอย่างที่ผ่านมา

รูป ภาพ หรือกราฟ ที่นำมาจาก หนังสือ บทความ เว๊บไซต์ หรืออีกนัยหนึ่ง คือ คัดลอกมาลง ต้องระบุเอกสารอ้างอิง ตามหัวข้อ 2.3.1 การแทรกเอกสารอ้างอิง ทุกครั้งเสมอ

### **2.5.2 ตาราง**

จัดวางตารางไว้กึ่งกลางหน้ากระดาษ โดยกำหนดขนาดความกว้างและความสูงของ ตารางไม่ให้ล้นออกนอกขอบเขตของหน้ากระดาษ เช่นเดียวกันกับการวางตำแหน่งรูป แต่การระบุ คำอธิบายตาราง ให้ระบุไว้บนขอบซ้ายของตาราง และระบุคำอธิบายตาราง เป็น **ตารางที่ หมายเลข บท.เลขที่** … โดยเลขที่ให้ไล่ตั้งแต่ 1, 2, 3,... เรื่อยไปในแต่ละบท เมื่อขึ้นบทใหม่ ให้เริ่มนับเลขที่ 1 ใหม่ของแต่ละบทไป เช่นเดียวกับการกำกับเลขที่ของรูป

เช่นเดียวกับการคัดลอกรูป หากนำตาราง หรือข้อมูลมาจัดวางใหม่ในตาราง ซึ่ง ข้อมูลเหล่านั้นนำมาจาก หนังสือ บทความ เว๊บไซต์ ต้องระบุเอกสารอ้างอิงทุกครั้งเสมอ

การจับภาพหน้าจอ ซึ่งเป็นภาพตาราง นำมาลงในเล่มปริญญานิพนธ์ ให้ระบุเป็น ตาราง และระบุเอกสารอ้างอิงด้วย

ควรจัดตารางให้อยู่ในหน้าเดียวกัน ซึ่งอาจปรับขนาดของฟอนต์ในตารางให้เล็กลงได้ แต่หากเป็นตารางที่มีเนื้อหามากเกินกว่าจะใส่ได้ในหน้าเดียว ให้ทำเป็นตารางใหม่ (หัวตาราง เหมือนกัน) โดยระบุชื่อตารางและเลขที่เดิม และระบุคำว่า "(ต่อ)" ไว้ท้ายคำอธิบายชื่อตาราง

คำอธิบายตาราง ไม่ควรมีความยาวเกินขอบตาราง ดังแสดงในตารางที่ 2.2 ซึ่ง สามารถปรับแก้ไขได้โดยง่าย โดยการปรับขนาดของตารางให้กว้างขึ้น ดังแสดงในตารางที่ 2.3 หรือให้ คำอธิบายตารางเป็น 2 บรรทัด ดังแสดงในตารางที่ 2.4 ทั้งนี้ก็ควรปรับขนาดของฟอนต์ในตารางให้ เหมาะสม สวยงาม เป็นสำคัญ

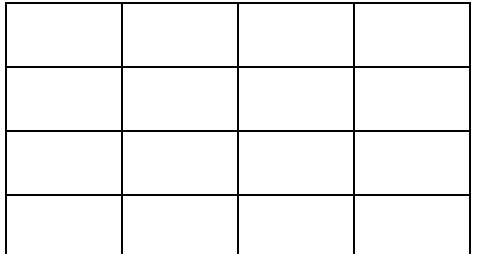

**ตารางที่ 2.2** แสดงชื่อตารางที่มีความยาวเกินขอบตาราง

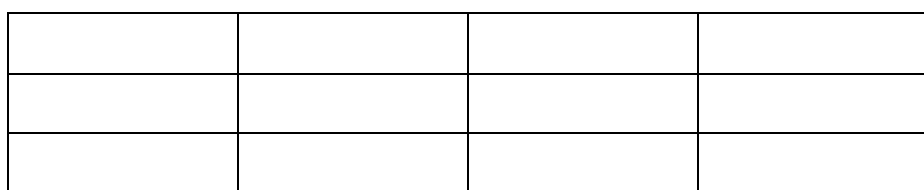

# **ตารางที่ 2.3** แสดงชื่อตารางที่มีความยาว โดยแก้ไขไม่ให้เกินขอบตาราง 1 [2]

# **ตารางที่ 2.4** แสดงชื่อตารางที่มีความยาว

## โดยแก้ไขไม่ให้เกินขอบตาราง 2

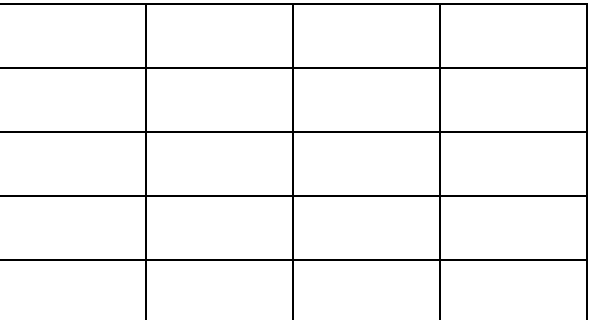

สำหรับคำอธิบายรูปและตารางในภาคผนวก ให้ระบุเป็น รูปที่ ก.1 สำหรับภาคผนวก ก และ ตารางที่ ข.1 สำหรับตารางในภาคผนวก ข เป็นต้น

# **บทที่ 3**

# **วิธีการดำเนินงาน**

# <span id="page-22-1"></span><span id="page-22-0"></span>**3.1 วิธีการดำเนินงานเพื่อให้ได้มาซึ่งคำตอบตามวัตถุประสงค์ข้อหนึ่ง**

- 1) … 2) … 3) … 4) … 5) …
- 6) …

# <span id="page-22-2"></span>**3.2 วิธีการดำเนินงานเพื่อให้ได้มาซึ่งคำตอบตามวัตถุประสงค์ข้อสอง**

- 1) …
- 2) …
- 3) …
- 4) …

# **บทที่ 4 ผลการดำเนินงาน**

# <span id="page-23-1"></span><span id="page-23-0"></span>**4.1 ผลการดำเนินงานตามวัตถุประสงค์ข้อหนึ่ง**

<span id="page-23-2"></span>**4.2 ผลการดำเนินงานตามวัตถุประสงค์ข้อสอง**

# **บทที่ 5 สรุปและเสนอแนะ**

# <span id="page-24-1"></span><span id="page-24-0"></span>**5.1 สรุปผลการดำเนินงาน**

<span id="page-24-2"></span>**5.2 ข้อเสนอแนะ**

### **บรรณานุกรม**

- <span id="page-25-0"></span>[1] สำนักดิจิทัลเทคโนโลยี มหาวิทยาลัยศิลปากร, "Office 365 - ดาวน์โหลดซอฟต์แวร์," 2562. [ออนไลน์]. Available: https://bdt.su.ac.th/sfwdownload/office-365. [ที่เข้าถึง 8 มิถุนายน 2566].
- [2] The Document Foundation, "Home | LibreOffice Free Office Suite," The Document Foundation, 2010. [Online]. Available: https://www.libreoffice.org. [Accessed 7 June 2023].
- [3] ภาควิชาวิศวกรรมเครื่องกล คณะวิศวกรรมศาสตร์และเทคโนโลยีอุตสาหกรรม มหาวิทยาลัย ศิลปากร, คู่มือการเขียนปริญญานิพนธ์, นครปฐม, 2555.

<span id="page-26-0"></span>**ภาคผนวก ก ชื่อเรื่อง**

#### **ภาคผนวก ข**

# **รูปแบบบทความฉบับเต็ม**

## <span id="page-27-0"></span>**รูปแบบการเขียนบทความฉบับเต็มที่จะนำเสนอในการประชุมวิชาการ Format and Guidelines of Full Paper for the Conference**

<u>ชื่อ นามสกุล<sup>1</sup>,</u> ชื่อ นามสกุล<sup>2</sup> และ ชื่อ นามสกุล<sup>1,</sup>\*

 $^{\rm 1}$ ชื่อ หน่วยงาน ที่อยู่ ถนน เขต (ตำบล) แขวง (อำเภอ) จังหวัด รหัสไปรษณีย์  $^2$ ชื่อ หน่วยงาน ที่อยู่ ถนน เขต (ตำบล) แขวง (อำเภอ) จังหวัด รหัสไปรษณีย์ \*ผู้ติดต่อ: e-mail, เบอร์โทรศัพท์, เบอร์โทรสาร

### *บทคัดย่อ*

คำแนะนำที่แสดงในเอกสารฉบับนี้สำหรับผู้ที่มีความประสงค์ส่งบทความฉบับเต็ม (Full Paper) เข้าร่วม นำเสนอในงานประชุมวิชาการ โดยคณะกรรมการจัดงานประชุมฯ ได้กำหนดรูปแบบและหลักเกณฑ์ในการพิมพ์ บทความให้แก่ผู้เขียนได้ปฏิบัติตาม ทั้งนี้เพื่อให้ทุกบทความที่จะนำเสนอในงานประชุมอยู่ในรูปแบบมาตรฐาน เดียวกัน และเพื่อให้สะดวกและเป็นการประหยัดเวลาในการจัดทำเอกสารประกอบการประชุมทั้งแบบรูปเล่มและ แบบแผ่น CD โดยหากผู้เขียนใช้ MS Word ในการพิมพ์บทความสามารถใช้เอกสารฉบับนี้ในลักษณะของ Template ได้ทันทีแต่หากผู้เขียนใช้โปรแกรมอื่นโปรดปฏิบัติตามรายละเอียดที่แนะนำในเอกสาร *คำสำคัญ:* ระบุคำหลัก 3 – 5 คำ เพื่อใช้สำหรับการทำดัชนีบทความ

### **1. บทนำ**

เอกสารฉบับนี้จัดทำขึ้นเพื่อเป็นคู่มือในการเขียนบทความฉบับเต็ม สำหรับผู้ที่มีความประสงค์ในการส่ง บทความเข้าร่วมการประชุมวิชาการ โดยจะกำหนดทั้งรูปแบบและแนวทางในการพิมพ์บทความ ซึ่งจะเป็นรูปแบบ เดียวกับที่ใช้ในการจัดทำเอกสารประกอบการประชุมทั้งในแบบรูปเล่มและแบบ CD โดยภายหลังจากที่บทความ ได้รับการพิจารณาจากกรรมการพิจารณาบทความให้นำเสนอในงานประชุมดังกล่าว ผู้ส่งบทความจะต้องจัดเตรียม และส่งความฉบับสมบูรณ์ในลักษณะของ "Camera – ready" ซึ่งคณะกรรมการจัดงานจะไม่มีการดำเนินการแก้ไข ข้อผิดพลาดต่าง ๆ ที่อาจเกิดขึ้น ดังนั้นเพื่อเป็นการควบคุมคุณภาพและเพื่อให้การจัดทำเอกสารเป็นไปอย่างรวดเร็ว ผู้ที่ส่งบทความควรพิมพ์บทความตามรูปแบบและแนวทางที่กำหนดอย่างเคร่งครัด

#### **2. รูปแบบของบทความฉบับเต็ม**

บทความฉบับเต็มควรประกอบด้วย ชื่อบทความ ชื่อและที่อยู่ของผู้เขียนบทความ บทคัดย่อ คำสำคัญ เนื้อหาโดยสมบูรณ์ของบทความ กิตติกรรมประกาศ และเอกสารอ้างอิง โดยในส่วนของเนื้อหาของความ สามารถ แบ่งออกเป็นหัวข้อหลัก หัวข้อย่อย และอาจแบ่งถึงหัวข้อย่อยลงมา ทั้งนี้ตัวอักษรทั้งหมดที่ใช้ในการพิมพ์ทุกส่วนให้ ใช้ตัวอักษรแบบ TH Sarabun New ระยะระหว่างบรรทัดเป็นแบบรรทัดเดี่ยว (Single Space)

## **2.1 ขนาดและการตั้งค่าหน้ากระดาษ**

ขนาดของกระดาษที่ใช้ในการพิมพ์กำหนดให้มีขนาดมาตรฐาน A4 โดยส่วนที่นอกเหนือจากส่วนของชื่อ บทความ ชื่อและที่อยู่ของผู้เขียนบทความ บทคัดย่อ และคำสำคัญ ให้พิมพ์แบบ 1 คอลัมน์ (Column) โดย กำหนดการตั้งค่าหน้ากระดาษดังนี้

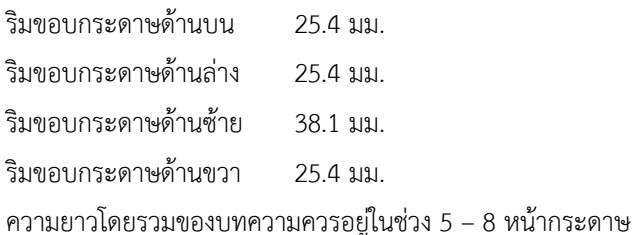

#### **2.2. ชื่อบทความและรายละเอียดของผู้เขียน**

ในการพิมพ์ชื่อบทความให้พิมพ์ทั้งชื่อภาษาไทยและภาษาอังกฤษโดยใช้ตัวอักษรขนาด 16 พอยต์ พิมพ์ เป็นตัวหนา โดยแต่ละคำในชื่อภาษาอังกฤษให้พิมพ์อักษรตัวแรกเป็นตัวพิมพ์ใหญ่ (ยกเว้น คำนำหน้านาม: articles, คำสันธาน: coordinate conjunctions และ คำบุพบท: prepositions นอกจากคำเหล่านี้จะถูกใช้นำชื่อเรื่อง) สำหรับชื่อผู้เขียนบทความให้ใช้ตัวอักษรขนาด14 พอยต์ในขณะที่ส่วนของที่อยู่ให้ใช้ตัวอักษรขนาด 14 พอยต์โดยที่ อยู่ควรประกอบไปด้วยชื่อของหน่วยงาน เลขที่อยู่ เขต/ตำบล แขวง/อำเภอ จังหวัด และรหัสไปรษณีย์ซึ่งสามารถ ระบุที่อยู่ของผู้เขียนแต่ละคนโดยอาศัยตัวเลขที่พิมพ์แบบยกสูง (Superscript) ไว้หลังชื่อของผู้เขียนนั้น นอกจากนั้น ควรมีการระบุชื่อผู้ติดต่อ (Corresponding author) โดยการพิมพ์เครื่องหมายดอกจันทน์(\*) ไว้หลังชื่อ และผู้ที่ทำ หน้าที่ในการนำเสนอบทความ (Presenting Author) โดยการขีดเส้นภายใต้ชื่อ และสำหรับบรรทัดสุดท้ายของ รายละเอียดผู้เขียนบทความให้ระบุ e-mail, เบอร์โทรศัพท์และเบอร์โทรสารของผู้ติดต่อ ทั้งชื่อบทความและ รายละเอียดของผู้เขียนให้พิมพ์ไว้กลางหน้ากระดาษ

### **3. บทคัดย่อและคำสำคัญ**

การพิมพ์บทคัดย่อและคำสำคัญให้พิมพ์ทั้งภาษาไทยและภาษาอังกฤษ โดยใช้ตัวอักษรขนาด 14 พอยต์ และจัดรูปแบบให้ชิดขอบทั้ง 2 ด้าน (Justified) โดยให้พิมพ์ชื่อหัวข้อ "*บทคัดย่อ*" และ "*Abstract*" เป็นแบบ ตัวหนาและตัวเอียง

### **4. เนื้อหาของบทความ**

ส่วนของเนื้อหาบทความต้องพิมพ์ในลักษณะแบบ 1 คอลัมน์ตามขนาดและระยะห่างที่กำหนด ตัวอักษรที่ ใช้ในเนื้อหาให้มีขนาด 14 พอยต์และมีการจัดรูปแบบการพิมพ์ให้ชิดขอบทั้ง 2 ด้าน (Justified) รวมถึงไม่ต้องมี การเว้นบรรทัดระหว่างย่อหน้า (ไม่ต้องเคาะบรรทัดเมื่อขึ้นย่อหน้าใหม่) สำหรับรูปแบบตัวอักษรที่ใช้ในการพิมพ์หัว ข้อกำหนดดังนี้

### **4.1 หัวข้อหลัก**

กำหนดให้ใช้ตัวอักษรขนาด 14 พอยต์ตัวหนา ในการพิมพ์หัวข้อหลัก และให้พิมพ์ไว้กลางคอลัมน์

### **4.2 หัวข้อย่อยและหัวข้อย่อยรองลงมา**

กำหนดให้ใช้ตัวอักษรขนาด 14 พอยต์ตัวหนา ในการพิมพ์หัวข้อย่อยและหัวข้อย่อยรองลงมา และให้ พิมพ์ชิดริมซ้ายของคอลัมน์

#### **5. รูปภาพ ตาราง และสมการ**

#### **5.1 รูปภาพและตาราง**

การนำเสนอรูปภาพและตารางสามารถนำเสนอต่อจากข้อความที่กล่าวถึง หรืออาจนำเสนอภายหลังจาก จบหัวข้อหรือนำเสนอในหน้าใหม่ ขนาดของรูปภาพและตารางไม่ควรเกินกรอบของการตั้งค่าหน้ากระดาษที่กำหนด ไว้ในหัวข้อ 2.1

ทั้งรูปภาพและตารางจะต้องมีคำอธิบายโดยคำอธิบายของ *รูปภาพ* ให้พิมพ์ไว้ใต้รูปภาพ และอยู่กึ่งกลาง คอลัมน์หรือกึ่งกลางหน้ากระดาษ หากรูปภาพใดถูกแบ่งออกเป็น 2 ส่วนให้มีการระบุคำอธิบายของแต่ละส่วนโดย อาศัยตัวอักษรภาษาไทยในวงเล็บเรียงตามลำดับเช่น (ก) และ (ข) ส่วนคำอธิบาย *ตาราง* ให้พิมพ์ไว้เหนือตารางและ ชิดริมซ้ายของขอบตาราง โดยการเรียงลำดับรูปภาพและตารางให้แยกการเรียงลำดับออกจากกัน

การระบุหมายเลขลำดับรูปภาพและตารางในบทความให้ระบุเป็นรูปที่และตารางที่ เช่น รูปที่1, รูปที่1 – 3, ตารางที่1, ตารางที่ 1 - 3 เป็นต้น

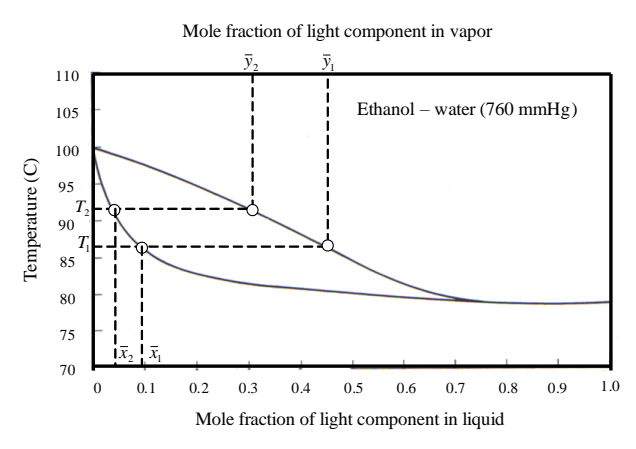

รูปที่1 แผนภาพสมดุลของของผสมไอ – ของเหลวที่มี2 องค์ประกอบ ภายใต้สภาวะความดันคงที่

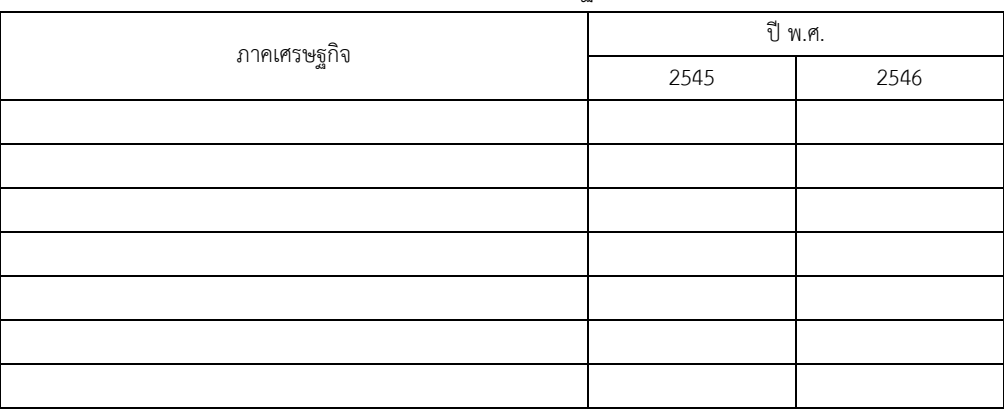

ตารางที่1 ปริมาณการใช้น้ำมันปิโตรเลียมในแต่ละภาคเศรษฐกิจของประไทย (หน่วย: ล้านลิตร)

#### **5.2 สมการ**

การเขียนสมการให้เขียนไว้กลางคอลัมน์และมีการระบุลำดับของสมการโดยใช้ตัวเลขที่พิมพ์อยู่ในวงเล็บ เช่น (1), (2) เป็นต้น

$$
I_{yz} = \rho t \int_0^b \int_0^{\frac{cy}{b}} yz \, dz dy = \rho t \int_0^b y \left[ \frac{z^2}{2} \right]_0^{\frac{cy}{b}} dy \tag{1}
$$

$$
ax^2 + bx + c = 0 \tag{2}
$$

$$
\lim_{\Delta x \to 0} \sin \Delta x = \sin dx = \tan dx = dx \tag{3}
$$

#### **6. กิตติกรรมประกาศ**

หากต้องการเขียนกิตติกรรมประกาศเพื่อขอบคุณบุคคลหรือหน่วยงานที่เกี่ยวข้องสามารถเขียนได้โดยให้ อยู่หลังเนื้อหาหลักของบทความและก่อนเอกสารอ้างอิง

ขอขอบคุณภาควิชาวิศวกรรมเครื่องกล คณะวิศวกรรมศาสตร์และเทคโนโลยีอุตสาหกรรม มหาวิทยาลัย ศิลปากร ที่ได้เอื้อเฟื้อเอกสารและข้อมูลที่เป็นประโยชน์ต่อการดำเนินงานการจัดประชุมวิชาการ

### **7. เอกสารอ้างอิง**

ให้รวบรวมรายชื่อสิ่งพิมพ์และวัสดุความรู้ต่าง ๆ ที่ใช้เป็นหลักฐานหรือเอกสารอ้างอิงในการศึกษาไว้ท้าย บทความ โดยการอ้างอิงในบทความให้อ้างอิงโดยอาศัยตัวเลขในวงเล็บเหลี่ยม เช่น [1], [1,2] หรือ [1-3] เป็นต้น สำหรับรูปแบบการพิมพ์รายชื่อเอกสารอ้างอิงจากแหล่งต่าง ๆ กำหนดให้มีรูปแบบดังตัวอย่างต่อไปนี้

#### **7.1 บทความจากวารสาร (Journal)**

[1] Waszkiewics, S.D., Tierney, M.J. and Scott, H.S. (2009). Development of coated, annular fins for adsorption chillers, *Applied Thermal Engineering*, vol. 29(11-12), August 2009, pp. 2222 – 2227. [2] จักรกฤษณ์ นรมิตผดุงการ และ ทวี สวนมาลี (2519). ความสามารถในด้านการเงินของเทศบาล กรณีของ เทศบาลนครกรุงเทพ ก่อนเปลี่ยนแปลงเป็นกรุงเทพมหานคร, *วารสารพัฒนบริหารศาสตร์*, 16, เมษายน 2519, หน้า 231 – 254.

#### **7.2 บทความจากเอกสารประกอบการประชุม (Proceedings)**

[1] Kato, S. and Widiyanto, A. (2001). Environmental Impact Assessment of Various Power Generation Systems, paper presented in *the Tri-University International Joint Seminar & Symposium 2001*, Chiang Mai, Thailand.

[2] มารุต บูรพา, ณัฐนีวรยศ และ ทนงเกียรติเกียรติศิริโรจน์(2551). โมเดลอย่างง่ายของการทำน้ำร้อน แสงอาทิตย์ที่มีปั๊มความร้อนเสริ, *การประชุมสัมมนาเชิงวิชาการรูปแบบพลังงานทดแทนสู่ชุมชนแห่งประเทศไทย*, มหาวิทยาลัยนเรศวร จังหวัดพิษณุโลก

### **7.3 รายงาน**

[1] Division of Technical Services and Planning, Chiang Mai City Municipality (2003). *Annual Report 2003*.

[2] จุฬาพร โชติช่วงนิรันดร์, นลินีตันธุวนิตย์และ ปนัทดา เพ็ชรสิงห์(2529). *รายงานการวิจัยเรื่อง ประวัติศาสตร์ หมู่บ้านคำม่วง*, โครงการวิจัยระบบการทำฟาร์ม มหาวิทยาลัยขอนแก่น, หน้า 54 – 57.

#### **7.4 หนังสือ**

[1] Myers, R.H. and Montgomery, D.C. (1995). *Response Surface Methodology: Process and product optimization using designed experiments*, John Wiley & Sons, New York.

[2] Goswami, Y.D., Kreith, F. and Kreider, J.F. (1999). Principles of Solar Engineering, 2<sup>nd</sup> edition, ISBN: 1-56032-714-6, Taylor & Francis, Philadephia.

[3] วีกูล วีรานุวัติและ กนกนาถ ชูปัญยา (2525). เคมีคลินิก, กรุงเทพฯ: โครงการตำราศิริราช คณะแพทยศาสตร์ศิ ริราชพยาบาล

### **7.5 เว็บไซด์**

[1] Department of Alternative Energy Development and Efficiency, Ministry of Energy, Thailand (2004). *Statistic Data*, URL: http://www.dede.go.th, access on 24/04/2010.

[2] Spath, P.L. and Mann, M.K. (2002). *Life Cycle Assessment of a Natural Gas Combined–Cycle Power Generation System*, NREL/TP-570-27715, National Renewable Energy Laboratory, Colorado, USA, URL: http://www.doe.gov, access on 24/04/2010.

[3] บริษัท ไอทีวีจำกัด (มหาชน) (2542). *เรื่องราวของไอทีวี*, [ระบบออนไลน์], แหล่งที่มา http://www.itv.co.th, เข้าดูเมื่อวันที่ 24/04/2553.